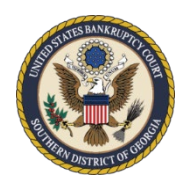

## **United States Bankruptcy Court Southern District of Georgia**

## **Obtaining E-Filing Privileges for New Limited Filers** October 2021

Limited filers (*creditors, attorneys not admitted to practice in the Southern District of Georgia, personal financial management course providers, and other limited filers*) seeking to file electronically in the [CM/ECF](https://ecf.gasb.uscourts.gov/) system for the [U.S. Bankruptcy Court, Southern District of](http://www.gasb.uscourts.gov/)  [Georgia \(GASB\),](http://www.gasb.uscourts.gov/) must be certified and register through [PACER](https://pacer.uscourts.gov/) before e-filing privileges can be approved for [GASB.](http://www.gasb.uscourts.gov/)

[Appearance](https://www.gasb.uscourts.gov/attorney-admission-pro-hac-vice) *pro hac vice* and the order granting such motion, along with the \$200.00 fee to [District Court,](http://www.gasd.uscourts.gov/) and all other rules and requirements of appearing *pro hac vice* will continue to apply.

[GASB](http://www.gasb.uscourts.gov/) is a [NextGen CM/ECF](https://www.gasb.uscourts.gov/nextgen-information) Court, so filers must obtain a [PACER](https://pacer.uscourts.gov/) account before requesting E-Filing privileges.

Please read the Court's [CM/ECF Administrative Procedures](https://www.gasb.uscourts.gov/mandatory-cmecf-administrative-procedures) and [ECF Local Rules](https://www.gasb.uscourts.gov/local-bankruptcy-rules-electronic-case-files) before registering for e-filing privileges in our Court.

A [CM/ECF Limited](https://www.gasb.uscourts.gov/cmecf-limited-user-manual) User Manual has been created to assist users with finding the appropriate docket events, filing documents, and paying fees in [CM/ECF.](https://ecf.gasb.uscourts.gov/) While the entire manual contains useful information for you as a filer, limited filers may find it helpful to review at least the following sections of the manual before obtaining filing privileges with our Court:

- Technical Requirements
- Preparing for Electronic Filing
- Scanning/Converting Docs to PDF
- Navigating CM/ECF
- Fees and Payments
- Orders

By agreeing to the **Limited Participant [Terms and Conditions](https://www.gasb.uscourts.gov/cmecf-registration-information)** during your registration process, you are certifying that you have reviewed the sections of the [CM/ECF Limited](https://www.gasb.uscourts.gov/cmecf-limited-user-manual) User [Manual](https://www.gasb.uscourts.gov/cmecf-limited-user-manual) listed above, the Court's [CM/ECF Administrative Procedures,](https://www.gasb.uscourts.gov/mandatory-cmecf-administrative-procedures) and the [ECF Local Rules.](https://www.gasb.uscourts.gov/local-bankruptcy-rules-electronic-case-files)

GASB's [Local Rules](https://www.gasb.uscourts.gov/local-rules) and [General Orders](https://www.gasb.uscourts.gov/general-orders) can be found on our website [\(www.gasb.uscourts.gov\)](http://www.gasb.uscourts.gov/) under **Court Information**.

## **Registration for First-Time Users (for PACER and CM/ECF)**

If you already have a **PACER** account, skip to the section below entitled:

*[Current PACER User Requesting E-Filing Privileges with GASB](#page-2-0)*

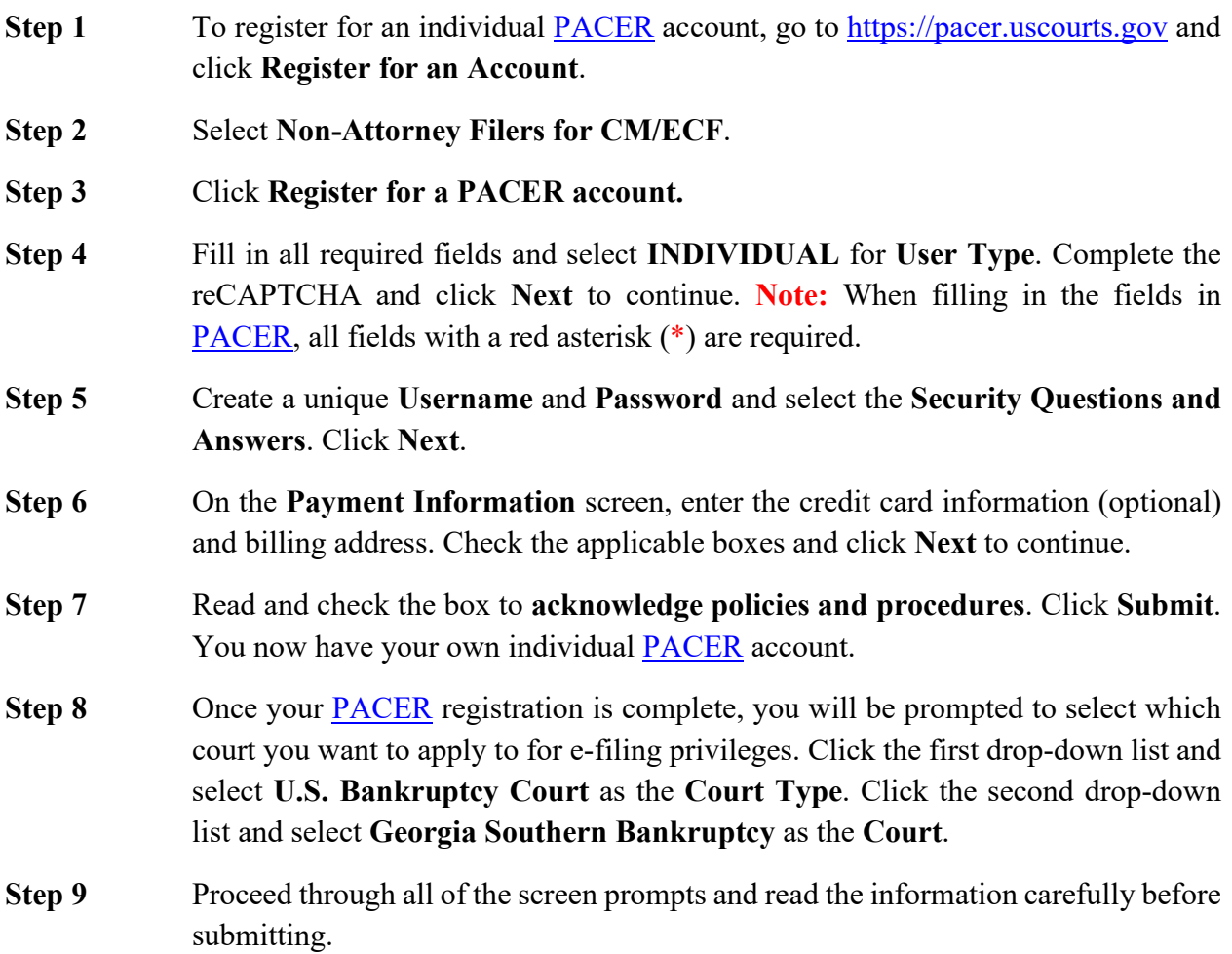

The submitted request will electronically transmit to [GASB](http://www.gasb.uscourts.gov/) for verification and processing. Document filing and access to restricted cases/documents in [GASB](http://www.gasb.uscourts.gov/) is not permitted until we process the registration request.

You will receive an email from the Court after your request has been processed, indicating that you are approved for e-filing or if there are additional steps you need to take to obtain electronic filing privileges. Your [PACER](https://pacer.uscourts.gov/) username (login) and password will be your E-filing username (login) and password once your registration request has been approved.

## <span id="page-2-0"></span>**Current PACER User Requesting E-Filing Privileges with GASB**

Limited filers (*creditors, attorneys not admitted to practice in the Southern District of Georgia, personal financial management course providers, and other limited filers*) requesting new e-filing accounts must make the requests through their [PACER](https://pacer.uscourts.gov/) account.

- **Step 1** Log in to [PACER](https://pacer.uscourts.gov/) [\(https://pacer.uscourts.gov\)](https://pacer.uscourts.gov/) and click **Manage My Account**.
- **Step 2** Click the **Maintenance** tab and then click **Non-attorney E-File Registration**.
- **Step 3** Select which court you want to apply to for e-filing privileges. Click the first dropdown list and select **U.S. Bankruptcy Court** as the **Court Type**. Click the second drop-down list and select **Georgia Southern Bankruptcy** as the **Court**.
- **Step 4** Proceed through all of the screen prompts and read the information carefully before submitting.

The submitted request will electronically transmit to [GASB](http://www.gasb.uscourts.gov/) for verification and processing. Document filing and access to restricted cases/documents in **GASB** is not permitted until we process the registration request.

You will receive an email from the Court after your request has been processed, indicating that you are approved for e-filing or if there are additional steps you need to take to obtain electronic filing privileges. Your [PACER](https://pacer.uscourts.gov/) username (login) and password will be your E-filing username (login) and password once your registration request has been approved.